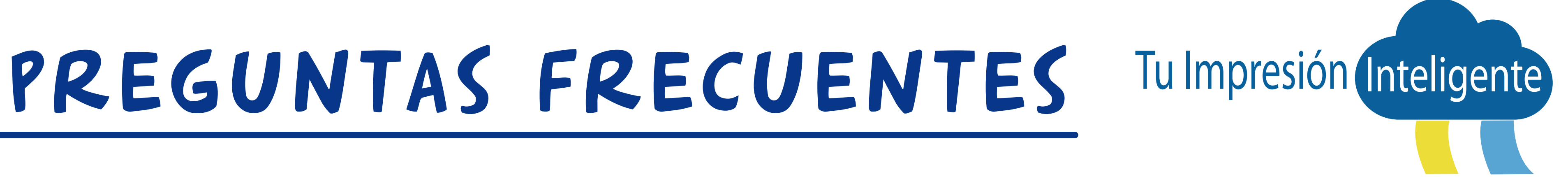

## **GENERALES:**

## **1. ¿Qué es Impresión Inteligente?** estudiantes.

Es el servicio tercerizado de impresión en la Universidad dirigido a administrativos, profesores y

# 

**2. ¿Dónde se pueden tomar los servicios de impresión? Administrativos y profesores:** cualquier equipo departamentalizado instalado en las unidades o en sitios comunes en el Campus Universitario.

**Estudiantes:** cuentan con 14 puntos de autoservicio distribuidos en el Campus de la Universidad, son equipos multifuncionales donde podrán escanear de manera gratuita, imprimir y copiar en blanco y negro con una tarifa preferencial sin salir del Campus.

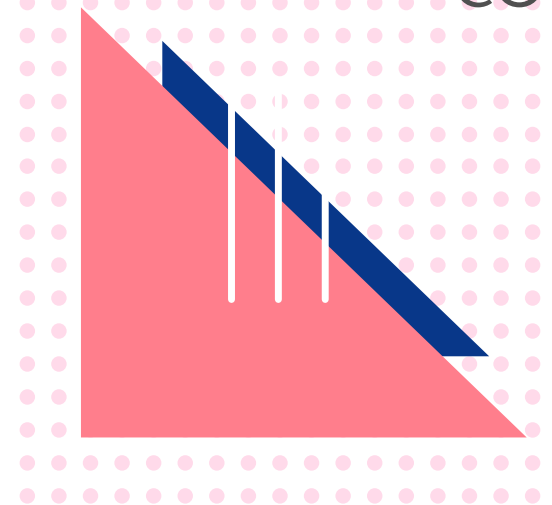

## **ADMINISTRATIVOS:**

 $\begin{array}{c} \bullet\hspace{-0.6mm}\bullet\hspace{-0.6mm}\bullet\hspace{-0.6mm}\bullet\hspace{-0.6mm} \bullet\hspace{-0.6mm}\bullet\hspace{-0.6mm} \bullet\hspace{-0.6mm} \bullet\hspace{-0.6mm} \bullet\hspace{-0.6mm} \bullet\hspace{-0.6mm} \bullet\hspace{-0.6mm} \bullet\hspace{-0.6mm} \bullet\hspace{-0.6mm} \bullet\hspace{-0.6mm} \bullet\hspace{-0.6mm} \bullet\hspace{-0.6mm} \bullet\hspace{-0.6mm} \bullet\hspace{-0.6mm} \bullet\hspace{-0.6mm} \bullet\hspace{-0.$ 

 $\bullet$   $\bullet$  $\bullet$   $\bullet$ 

 $\bullet$ 

 $\bullet$  $\bullet$  $\bullet$  $\bullet$   $\bullet$  $\bullet$ 

. . . . . . .

. . . . . . . . . . . . . . . . . 

. . . . . .

 $\bullet\bullet\bullet\bullet$ 

En los equipos de impresión instalados en las diferentes unidades de la Universidad podrá hacer uso directamente de los servicios de copiado, impresión (blanco y negro o color) y escáner.

## **En mi Unidad no hay equipos multifuncionales y necesito sacar unas copias. ¿Qué puedo 2. hacer?**

Desde la página **www.javeriana.edu.co/tuimpresionweb**, siga el paso a paso para cargar los trabajos **B. Essa** imprimir. Recuerde que tendrá 48 horas para liberar su impresión.

Recuerde que usted puede hacer uso de cualquier equipo departamentalizado instalados en las distintas unidades de la Universidad donde podrá liberar las impresiones o tomar los servicios de copia o escáner.

## **¿Cuáles servicios puedo tomar? 1.**

## **¿Cómo puedo realizar las impresiones en los equipos departamentalizados? 3. Tiene cuatro maneras:**

estar abierta con su usuario y contraseña.

Desde su equipo de trabajo el cual se encuentra dentro del dominio Javeriano, para ello la sesión debe **A.** 

# 

los trabajos que desea imprimir. Recuerde que tendrá 48 horas para liberar su impresión.

 $\bullet\bullet\bullet$ 

 $\bullet\bullet\bullet$ 

 $\bullet$   $\bullet$  $\bullet$   $\bullet$ 

 $\bullet$ 

 $\bullet$  $\bullet$  $\bullet$  $\bullet$  $\bullet$ 

. . . . . . . . . . . . . . . . . 

 $\bullet\bullet\bullet\bullet$ 

solamente podrá realizar impresiones de archivos en formato PDF.

### **¿Qué costo tienen los servicios de impresión y copia tomados en los equipos 4. departamentalizados?**

Realizar la impresión o copia de una hoja tiene un mismo costo, sin embargo, este varía mes a mes dado los costos incluidos en el servicio **(clic, papel, cargo fijo de los equipos)**, para mayor información debe escribir a los correos **sandra.rodriguez@javeriana.edu.co** y/o **yenny.rodriguez@javeriana.edu.co**. El servicio de escáner no genera costos.

Desde la aplicación Javemóvil, busque el servicio Impresión Inteligente, siga el paso a paso para cargar **C.** 

Directamente en el autoservicio de impresión a través del puerto USB en la opción "buzón". En esta opción **D.** 

# 

**Acabo de ingresar como administrativo (a) a la Universidad, ¿qué debo hacer para acceder 5. al servicio de Tu Impresión Inteligente?** El directivo o jefe de la Unidad a la que usted pertenece, debe enviar una solicitud a través de Servir-T con el nombre completo, usuario de red, ID del carné y el centro de costo al cual se asociarán los valores de impresión y copia que realice el nuevo funcionario. El agente de mesa de ayuda se comunicará con usted

para realizar las configuraciones necesarias.

### **¿Cómo puedo cargar los servicios de impresión o copia cuando manejo varios centros de 6. costos?**

Por configuración inicial todos los servicios de impresión y copia que usted realice se cargarán al centro de costos al cual está asociado(a) el pago de su nómina, sin embargo, si sus trabajos de impresión y copia deben afectar distintos centros de costos, el directivo o jefe de la Unidad debe enviar una solicitud a Servir-T con su nombre, usuario de red y los centros de costos que afectará, a fin de realizar la instalación en su equipo de cómputo de una licencia que le permitirá contar con estas opciones.

Este requerimiento debe realizarse a través de Servir-T para que el proveedor del servicio, realice el traslado y configuración de los equipos en el nuevo sitio. Este requerimiento no debe ser atendido por la Oficina de Administración de Campus.

### **Cuando se realizan traslados de oficina por adecuaciones. ¿A quién debo solicitar el 7. traslado de la impresora?**

### **¿Puedo hacer uso de los autoservicios de los estudiantes? 8.**

 $\bullet\bullet\bullet$  $\bullet\bullet\bullet$  $\bullet\bullet\bullet$  $\bullet\bullet\bullet$  $\begin{array}{c} \bullet\hspace{-2pt} \bullet\hspace{-2pt} \bullet\hspace{-2pt} \bullet \\ \bullet\hspace{-2pt} \bullet\hspace{-2pt} \bullet \end{array}$  $\bullet\bullet\bullet$ 

 $0.00000000000000000000$ 

. . . . . . .

. . . . . .

 $\bullet\bullet\bullet\bullet$ 

 $\bullet$   $\bullet$ 

 $\bullet$ 

 $\bullet$ 

 $\bullet$  $\bullet$  $\bullet$  $\bullet$   $\bullet$  $\bullet$ 

Este servicio es de uso exclusivo para los estudiantes Javerianos.

# 

### **Si soy empleado y estudiante Javeriano, ¿podría utilizar los autoservicios de estudiantes? 9.**  Debe solicitar a través de Servir-T la asignación de un código (pin), el cual debe recargar en la Tienda Javeriana.

**¿Dónde puedo revisar el consumo y los gastos de impresión? 10.**  mes.

Mensualmente desde la Coordinación de Archivos, Correspondencia e Impresión, se envían los informes detallados y consolidados a los directivos y jefes de las unidades de los consumos realizados durante el

### **En los informes mensuales remitidos, se ha identificado que se están cobrando impresiones 11. y copias de un(a) administrativo (a) que ya no se encuentra adscrito a esta Unidad (retirado**

# $-0.00$

**o promovido a otra Unidad).**

Debe informar esta novedad a la coordinadora del servicio al correo sandra.rodriguez@javeriana.edu.co y/o yenny.rodriguez@javeriana.edu.co, para que se verifique y se realicen los ajustes respectivos.

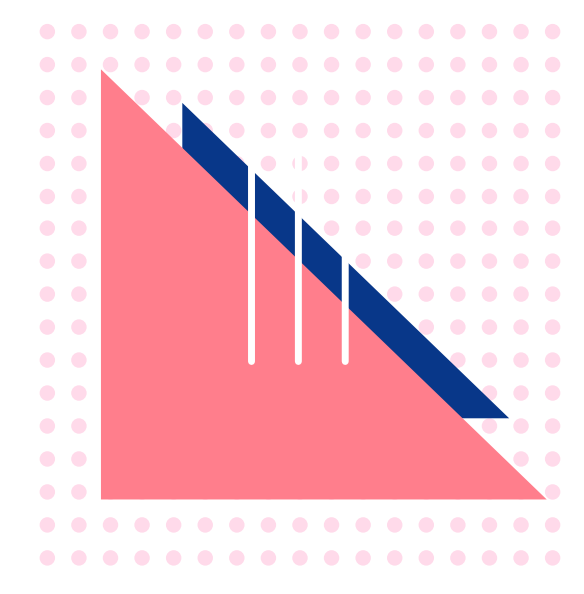

 $\bullet\bullet\bullet$  $\bullet\bullet\bullet$  $\bullet\hspace{0.4mm}\bullet\hspace{0.4mm}\bullet\hspace{0.4mm}$ 

## **ESTUDIANTES:**

. . . . . . . . . . . . . . . . . 

. . . . . . .

. . . . . .

 $\bullet\bullet\bullet\bullet$ 

 $\bullet$   $\bullet$ 

 $\bullet$ 

 $\bullet$ 

 $\bullet$  $\bullet$  $\bullet$  $\bullet$   $\bullet$  $\bullet$ 

En los 14 autoservicios ubicados dentro del campus, la ubicación la podrás consultar a través de la

- **¿En qué equipos puedo hacer uso del servicio tu Impresión Inteligente? 1.**  aplicación Javemóvil.
- **pago?**

Podrás escanear de manera gratuita, imprimir y copiar en blanco y negro. Para acceder al servicio debes contar con saldo en tu carné, el cual podrás recargar en la Tienda Javeriana. Los servicios serán descontados de tu saldo.

## **¿Qué servicios puedo tomar en estos equipos de autoservicio y cómo puedo realizar el 2.**

# 

**¿Cómo puedo realizar las impresiones en estos autoservicios? 3. Tienes tres maneras:**

Desde la página **www.javeriana.edu.co/tuimpresionweb**, sigue el paso a paso para cargar los trabajos **A.** que deseas imprimir, acércate a uno de los catorce autoservicios de estudiantes para liberar las impresiones. Recuerda que tendrás 48 horas para liberar tu impresión.

Desde la aplicación Javemóvil, busca el servicio impresión inteligente, sigue el paso a paso para cargar **B.**  los trabajos que deseas imprimir, acércate a uno de los catorce autoservicios de estudiantes para liberar

- las impresiones. Recuerda que tendrás 48 horas para liberar tu impresión.
- opción solamente podrás realizar impresiones de archivos en formato PDF.
- **Estaba imprimiendo un trabajo y se acabó el papel, ¿qué debo hacer? 4.**

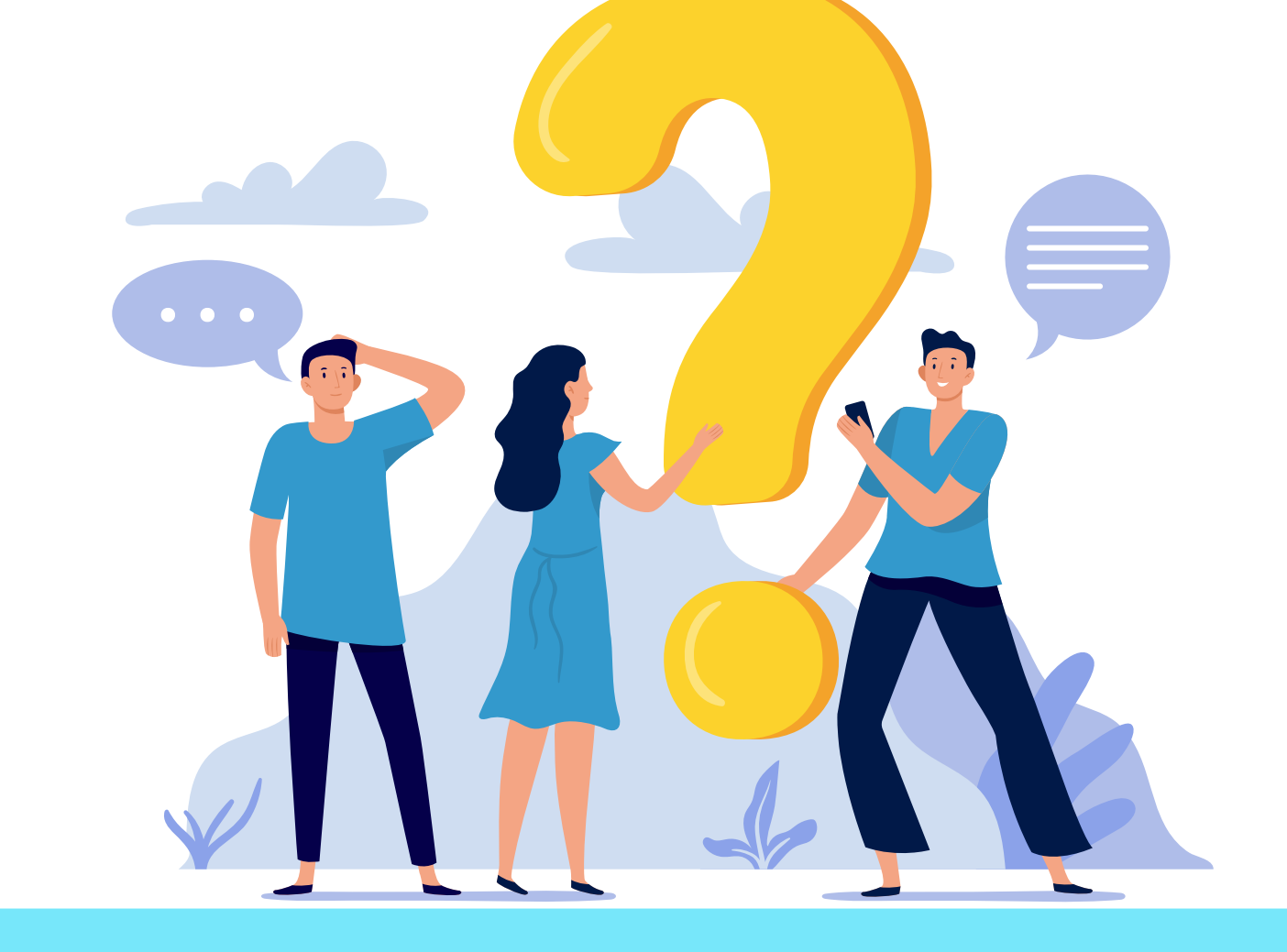

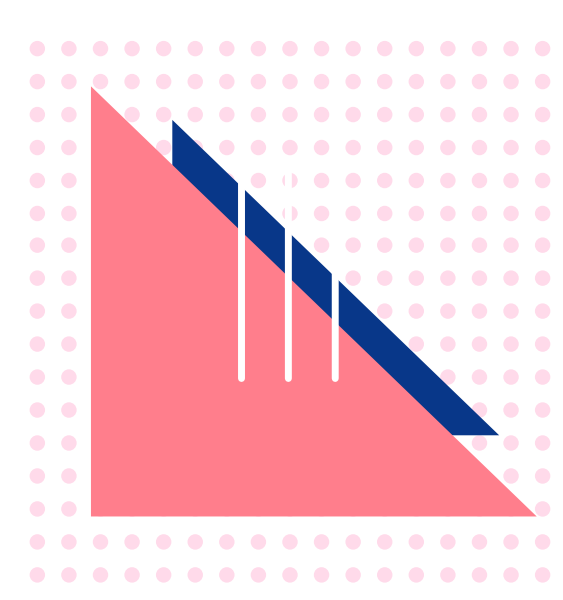

Directamente en el autoservicio de impresión a través del puerto USB en la opción "buzón". En esta **C.** 

Solicita ayuda a los números de WhatsApp que están registrados en el aviso ubicado en el autoservicio. A estos números puedes reportar cualquier inquietud o novedad que se presente en el servicio también puedes hacerlo a los correos **sandra.rodriguez@javeriana.edu.co** y/o **yenny.rodriguez@javeriana.edu.co.**

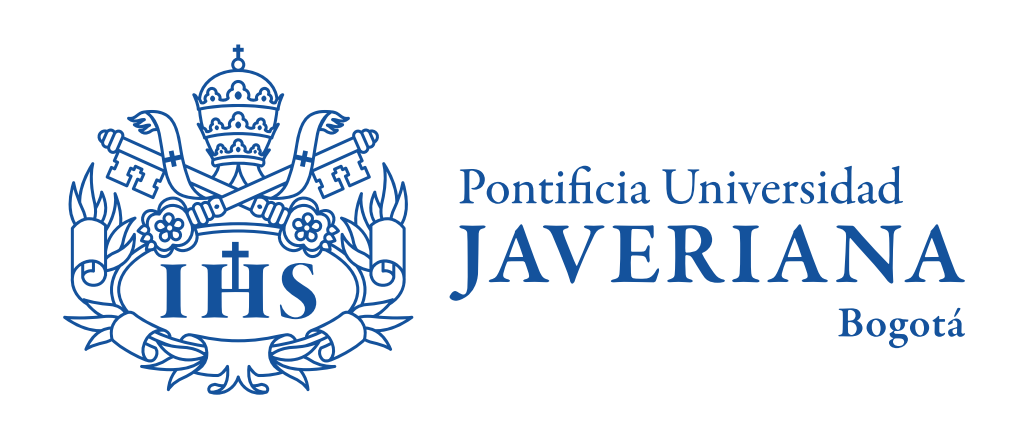

VIGILADA MINEDUCACIÓN

#